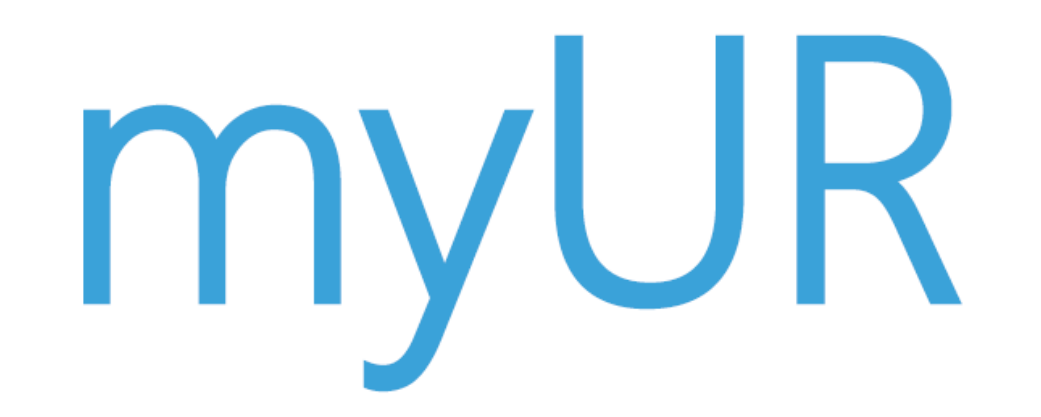

### The whole service conversation in one platform

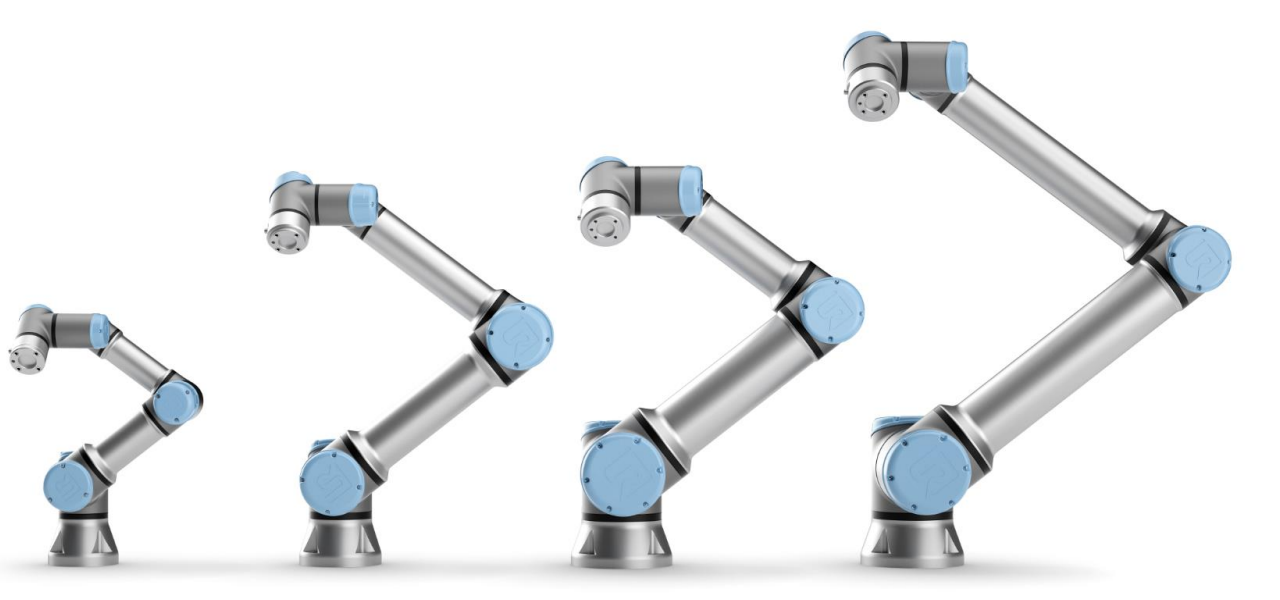

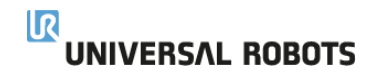

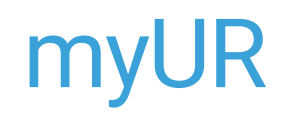

### What is myUR

- A web based tool to provide rapid service response
- Complete fleet management tool regardless of your distributor
- Online and up-to-date communication platform for fast and complete support
- Streamlined service and repair process

### How can you use myUR

- Create cases and follow status
- Communicate directly with your distributor and UR Tech Support
- View uploaded pictures, video, or log files
- Invite critical employees to manage cases
- Register and name new robots
- Keep a maintenance history of you robot fleet

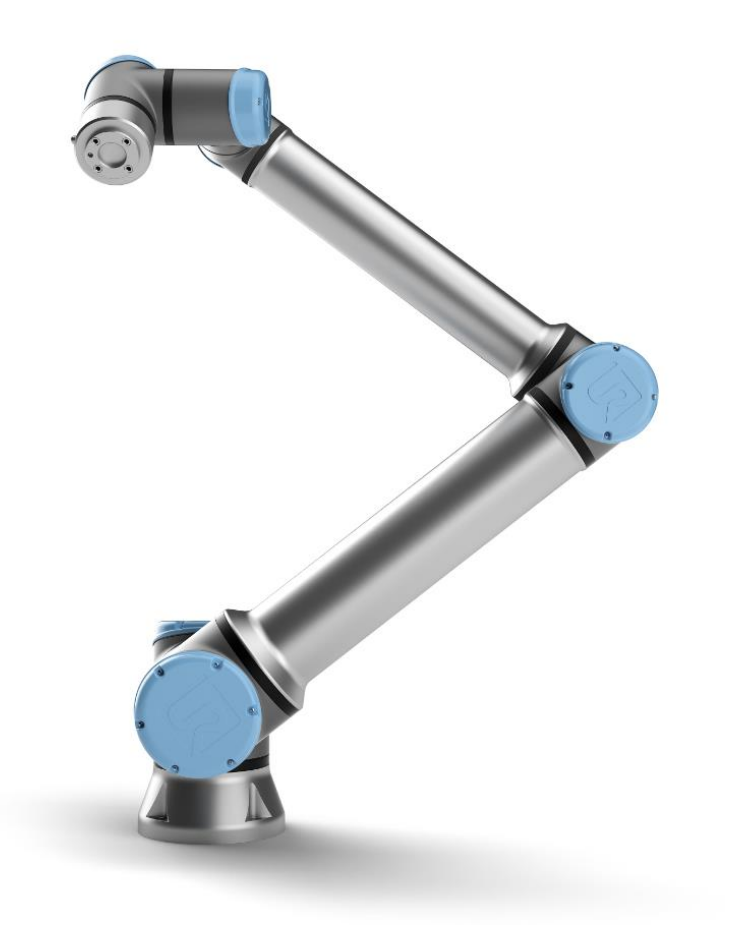

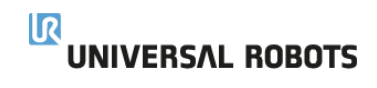

### myUR – Where do I sign up?

- Go to landing page via direct link <https://myur.universal-robots.com/#/login>
- Or go to<https://www.universal-robots.com/> and look under the Service & Support tab

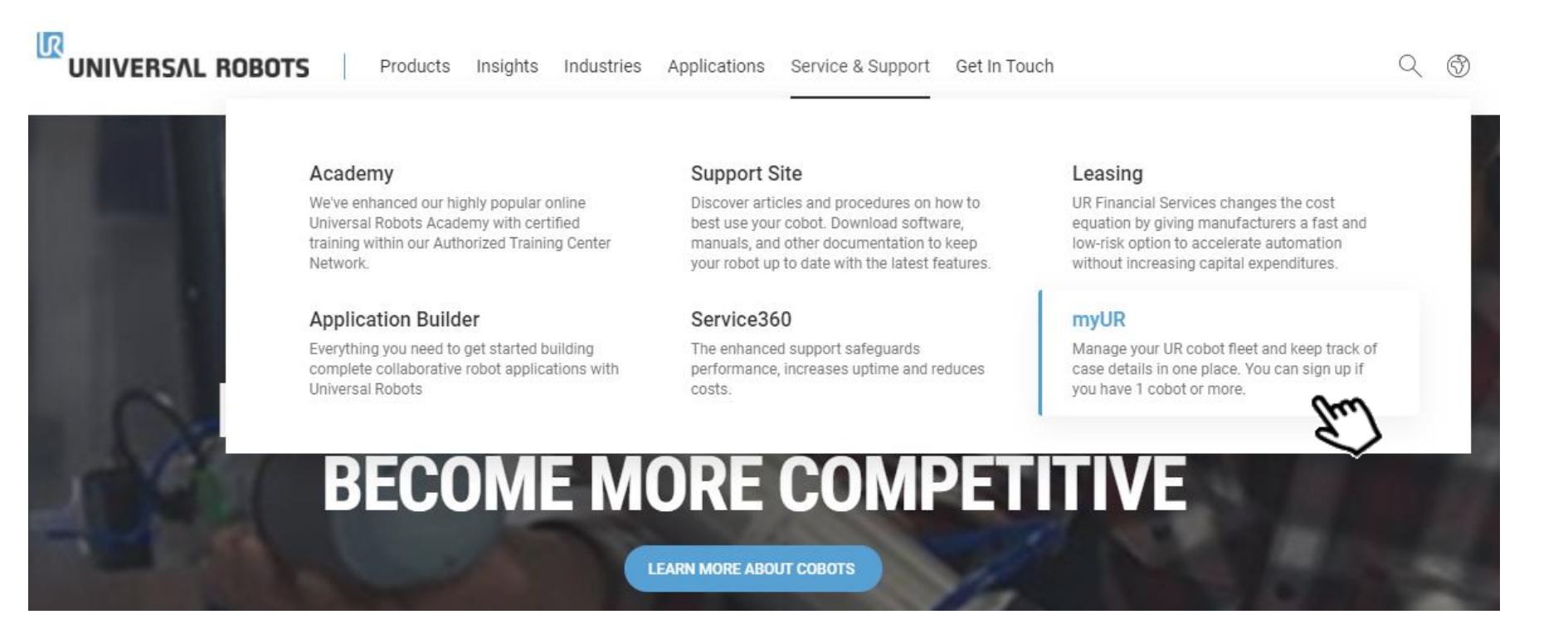

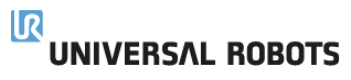

### myUR - How do I sign up?

Once on the landing page you can log in if you're an existing customer or request  $\bullet$ myUR access

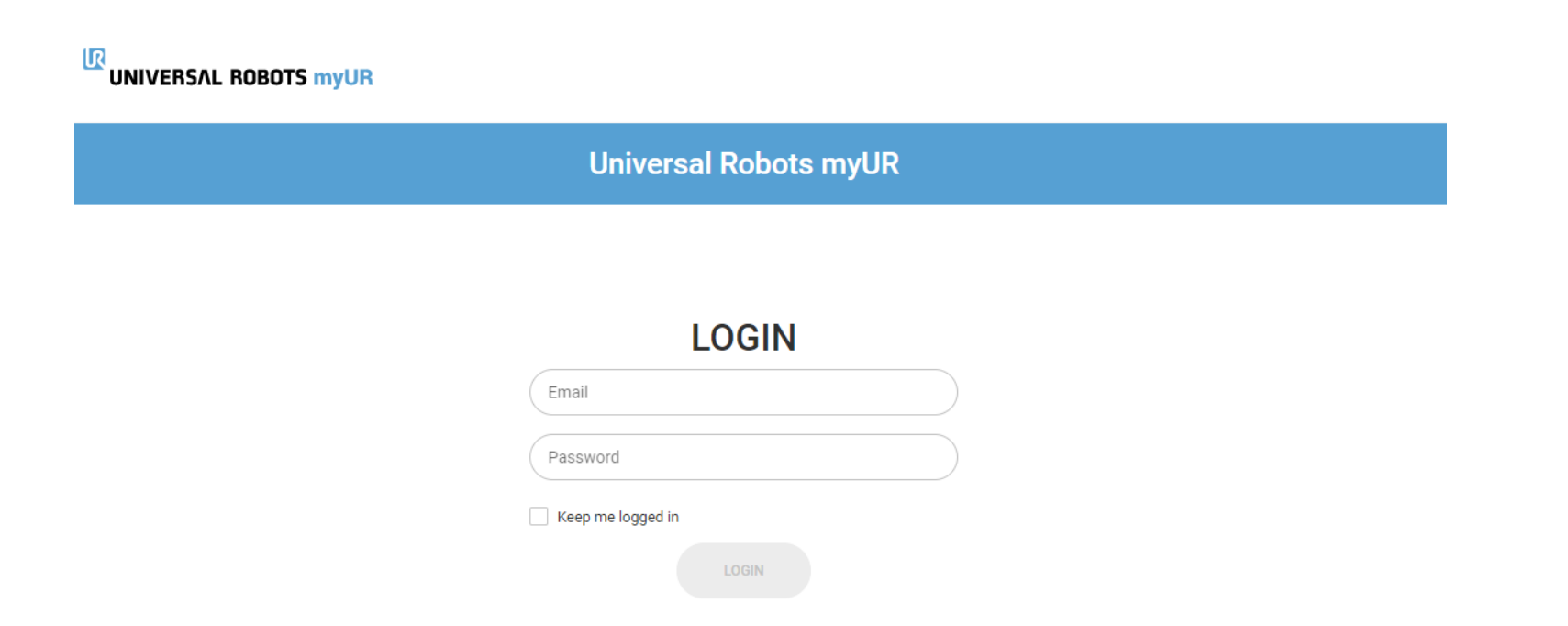

**FORGOT PASSWORD? REQUEST MYUR ACCESS →** 

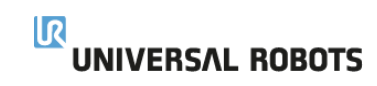

### myUR – How do I sign up?

- Fill out the form and submit request
- A **serial number** is required for sign up in addition to all areas that have an askesis
- Once approved, you will receive a welcoming email that will complete the sign -up process

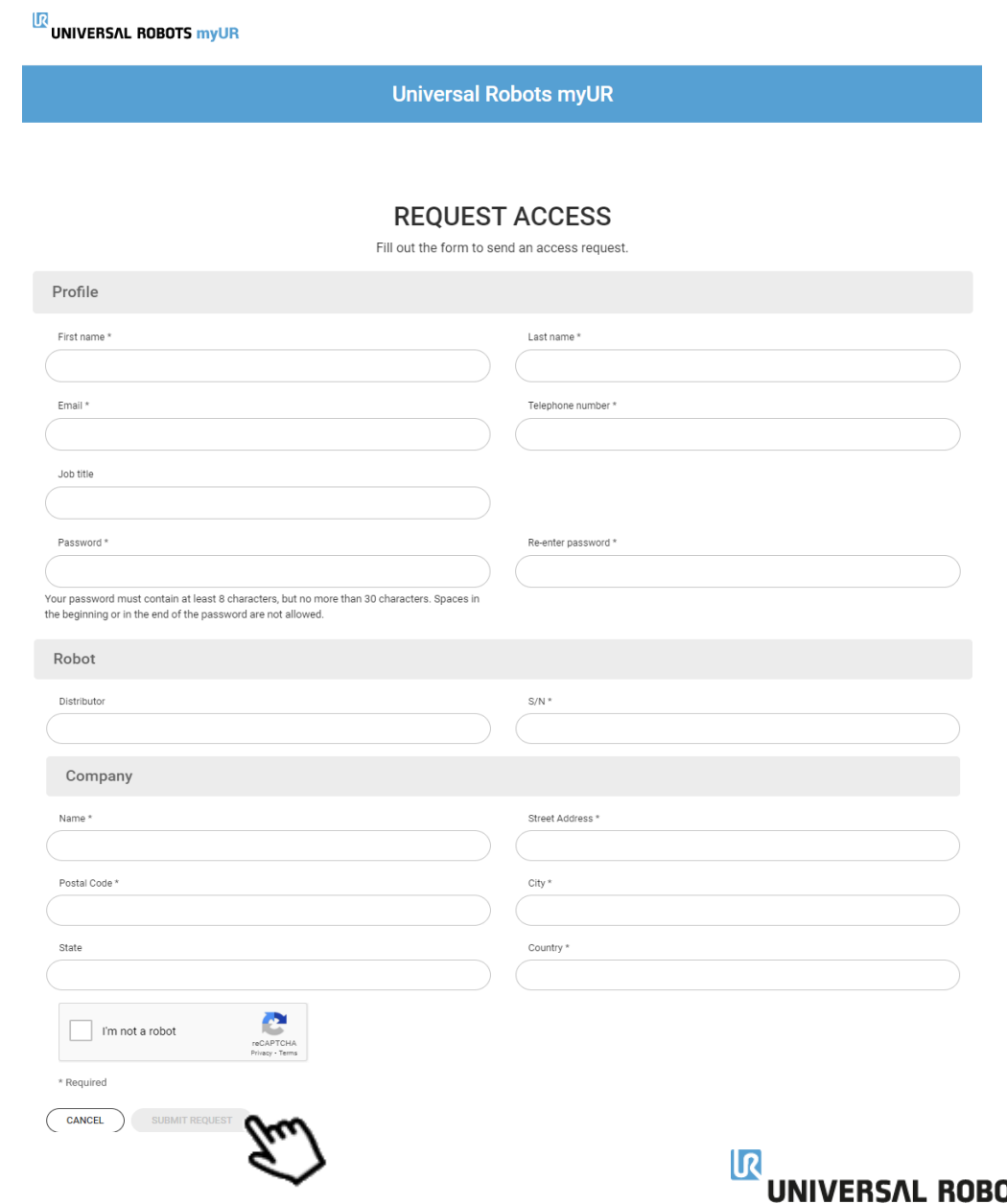

### myUR - Case creation flow

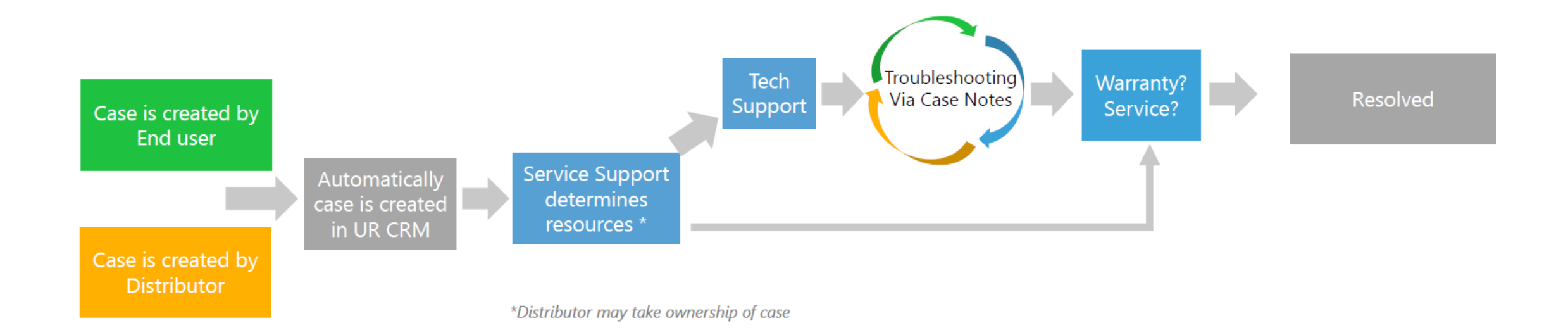

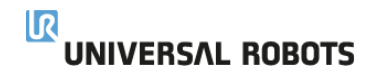

# myUR – Home page

- Request service/support
	- Follow a step by step process flow
- Resource links to:
	- How-to Articles
	- Download Center (manuals, software)
	- Service360 (service plans)
	- UR Webinars
	- Training Academy
	- Application Builder

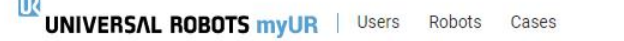

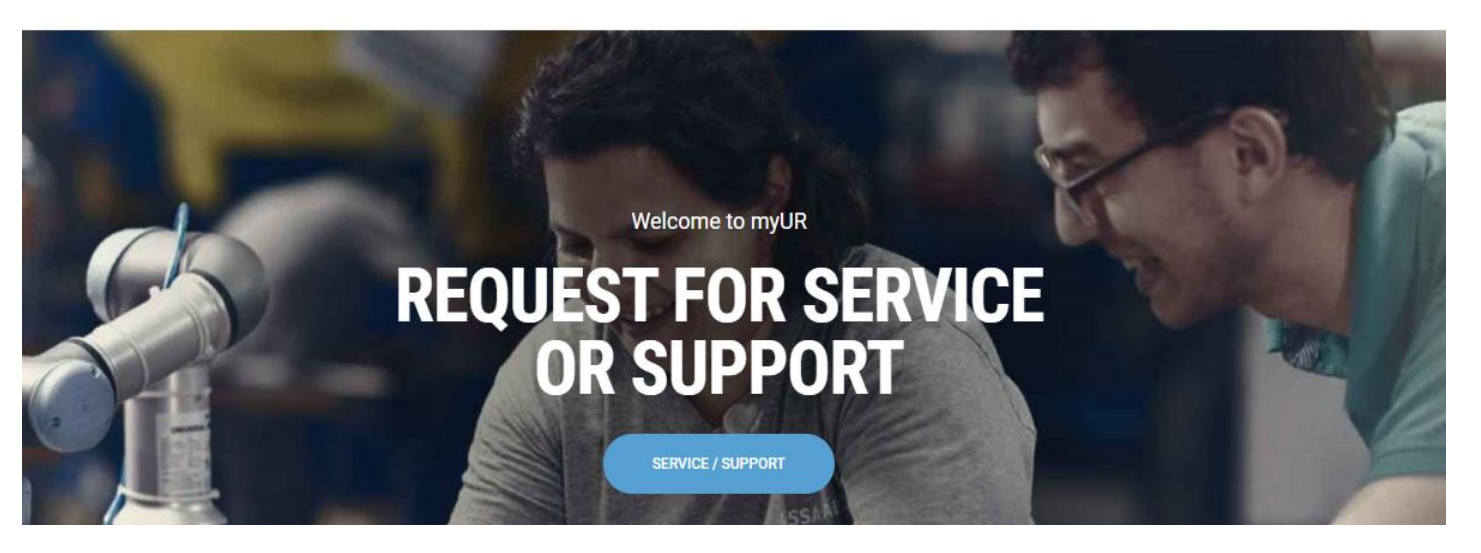

#### **OUICK LINKS TO SOME OF OUR OTHER RESOURCES**

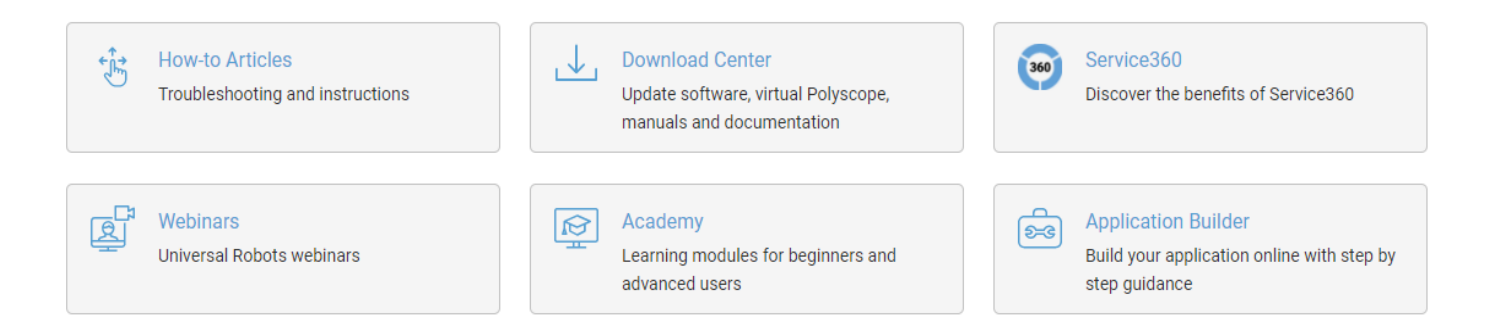

**UNIVERSAL ROBOTS** 

SERVICE / SUPPORT  $\bigcap$ 

### myUR - Case creation via process flow

Request service or support

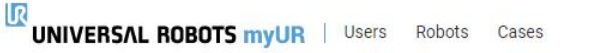

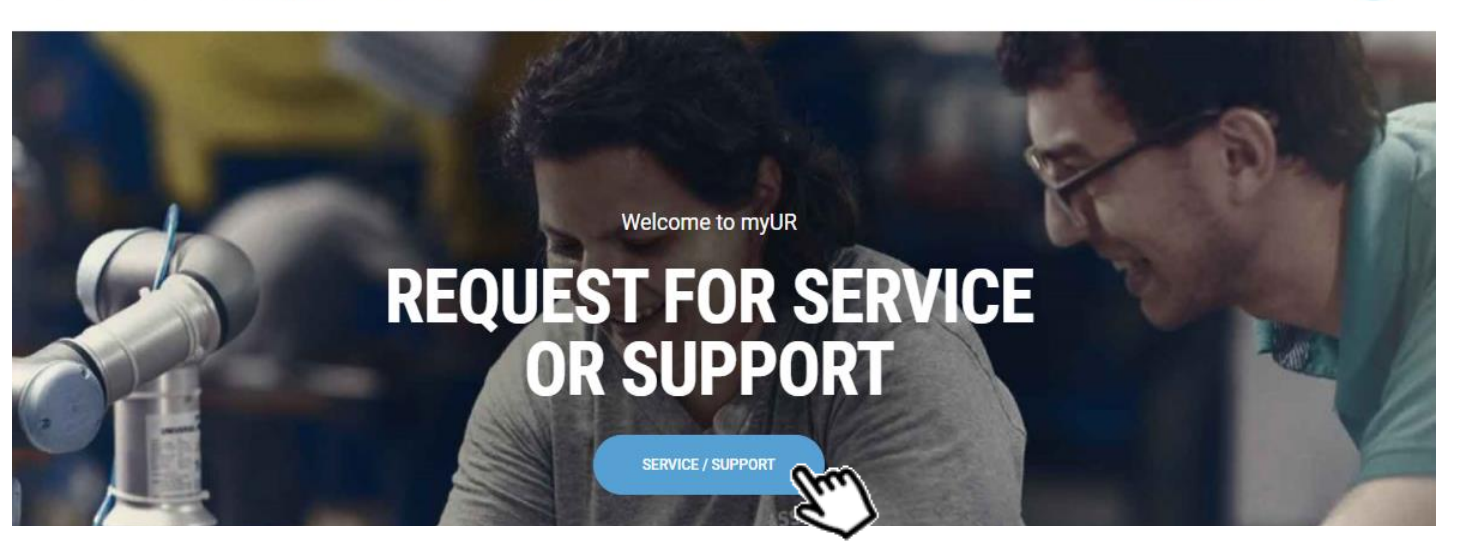

#### **QUICK LINKS TO SOME OF OUR OTHER RESOURCES**

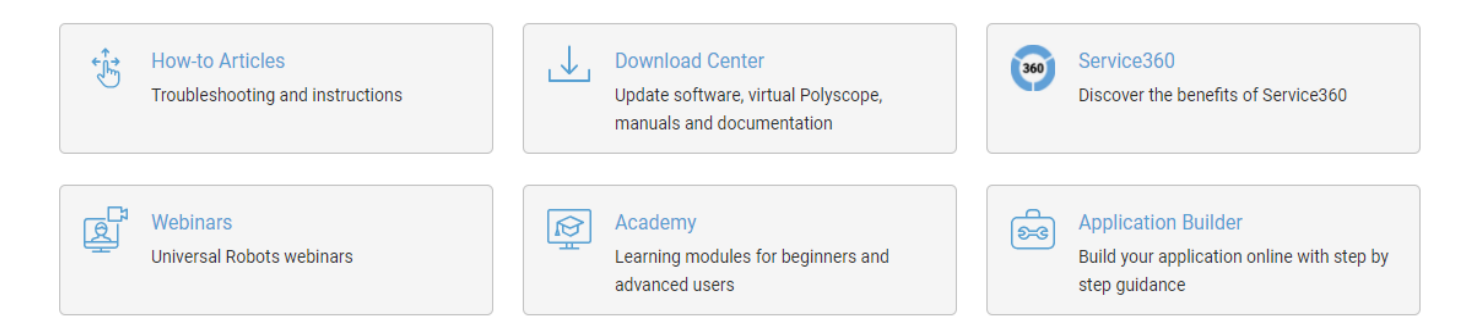

SERVICE / SUPPORT  $\bigcap$ 

**RU** 

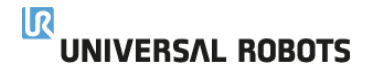

### myUR – Case creation via process flow

- $Support allows you create$ a case with or without a specific serial number.
	- This option is good for general robot support questions
	- Its also a good option for creating a case if you are **not able to find a serial number in your fleet**
- Follow process flow
	- Type of help
	- Robot selection
	- Problem description

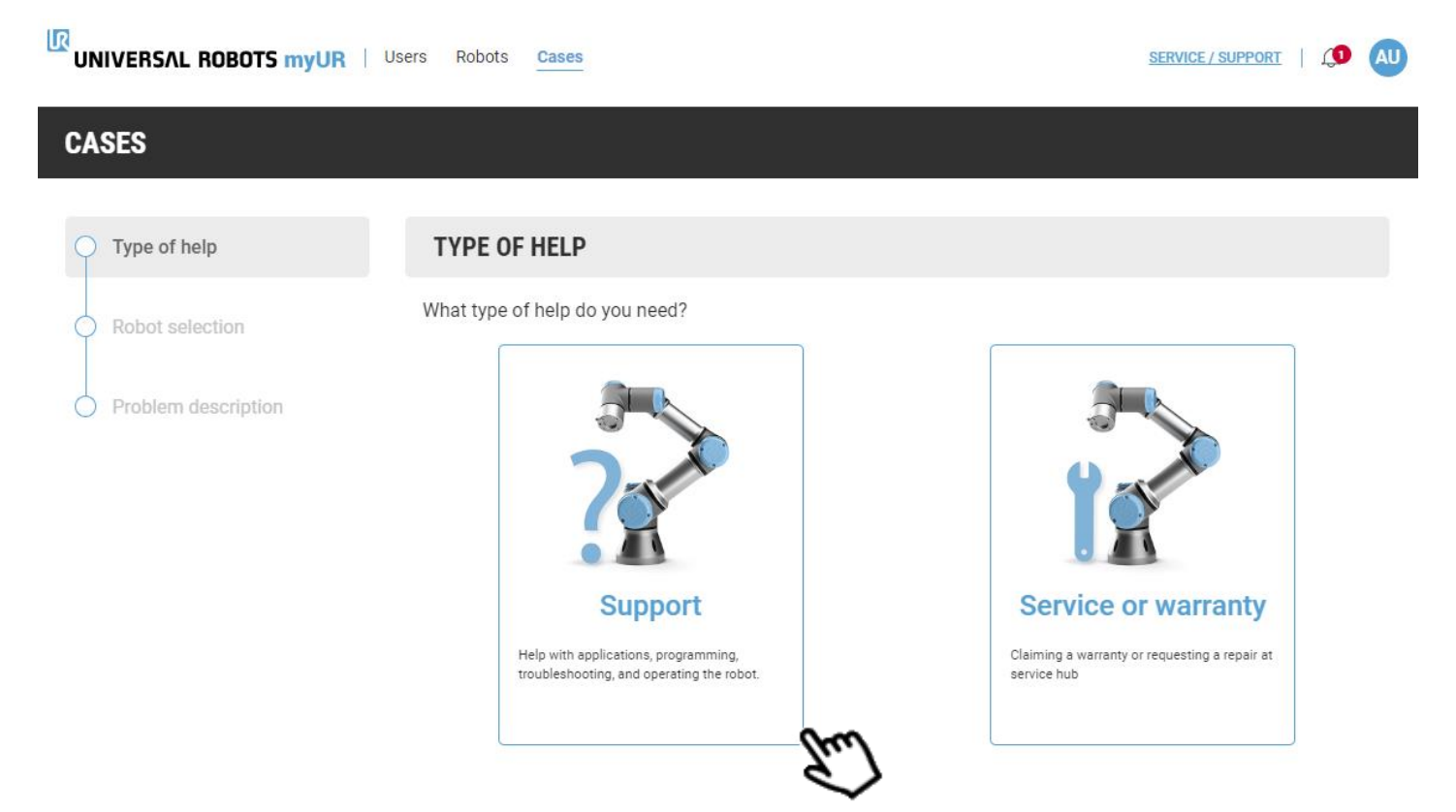

### myUR – Case creation via process flow

UR

- Select your robot
	- Or search by serial number
- Select "Not related to a specific robot"
	- If you don't see your robot serial number
	- If this case is not specific to a particular robot

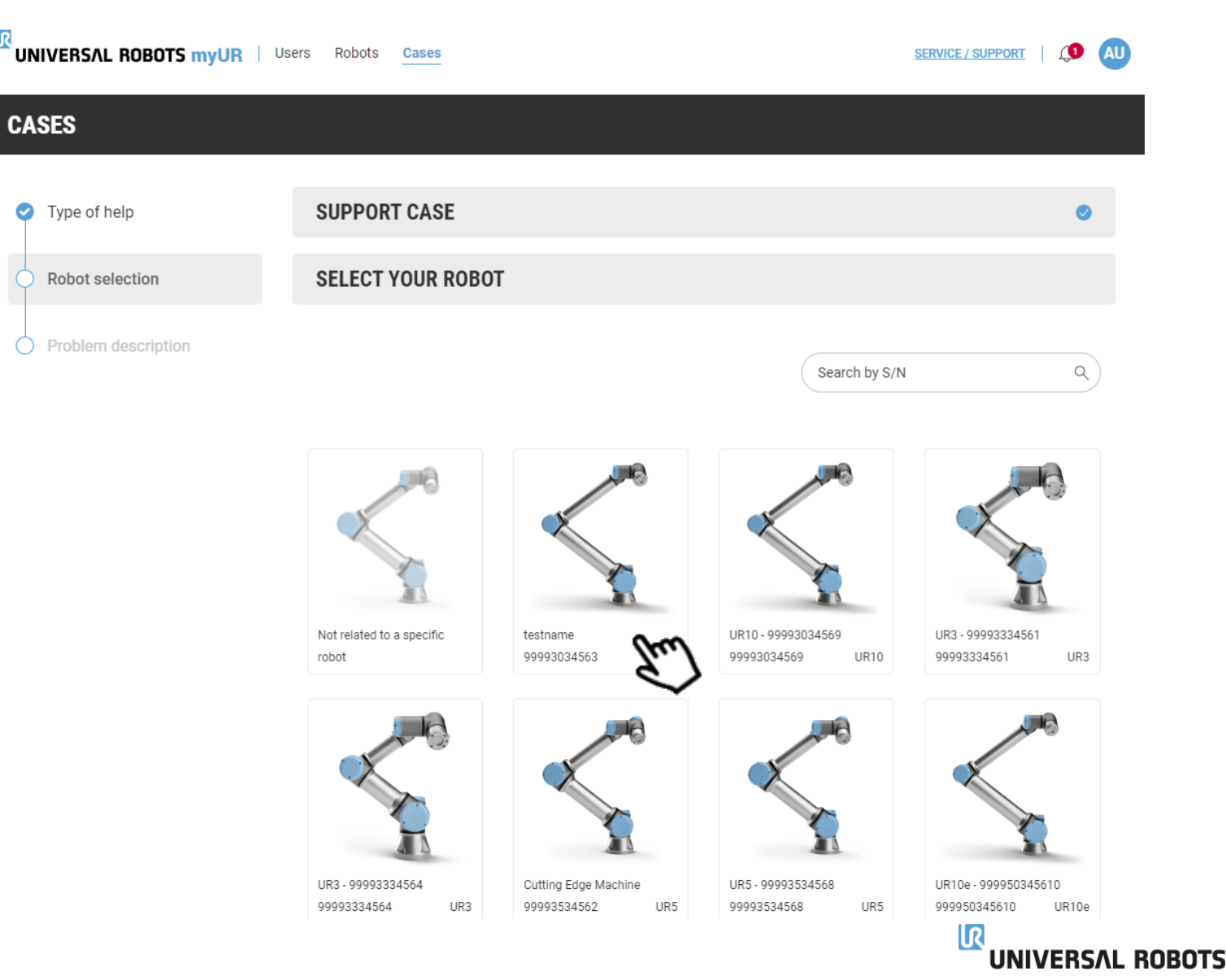

### myUR – Case creation via process flow

**CASES** 

Problem

- Problem description
	- Provide a subject
	- Detailed description of your problem or request. \*\*This is also where you would enter a robot serial number that you could not find
	- Delivery address This is automatically transferred in our system, so our shipping department knows where to the part/robot.
	- Reference number your internal PO
	- Attach(s) any log files, programs, videos, pictures etc
	- Submit case

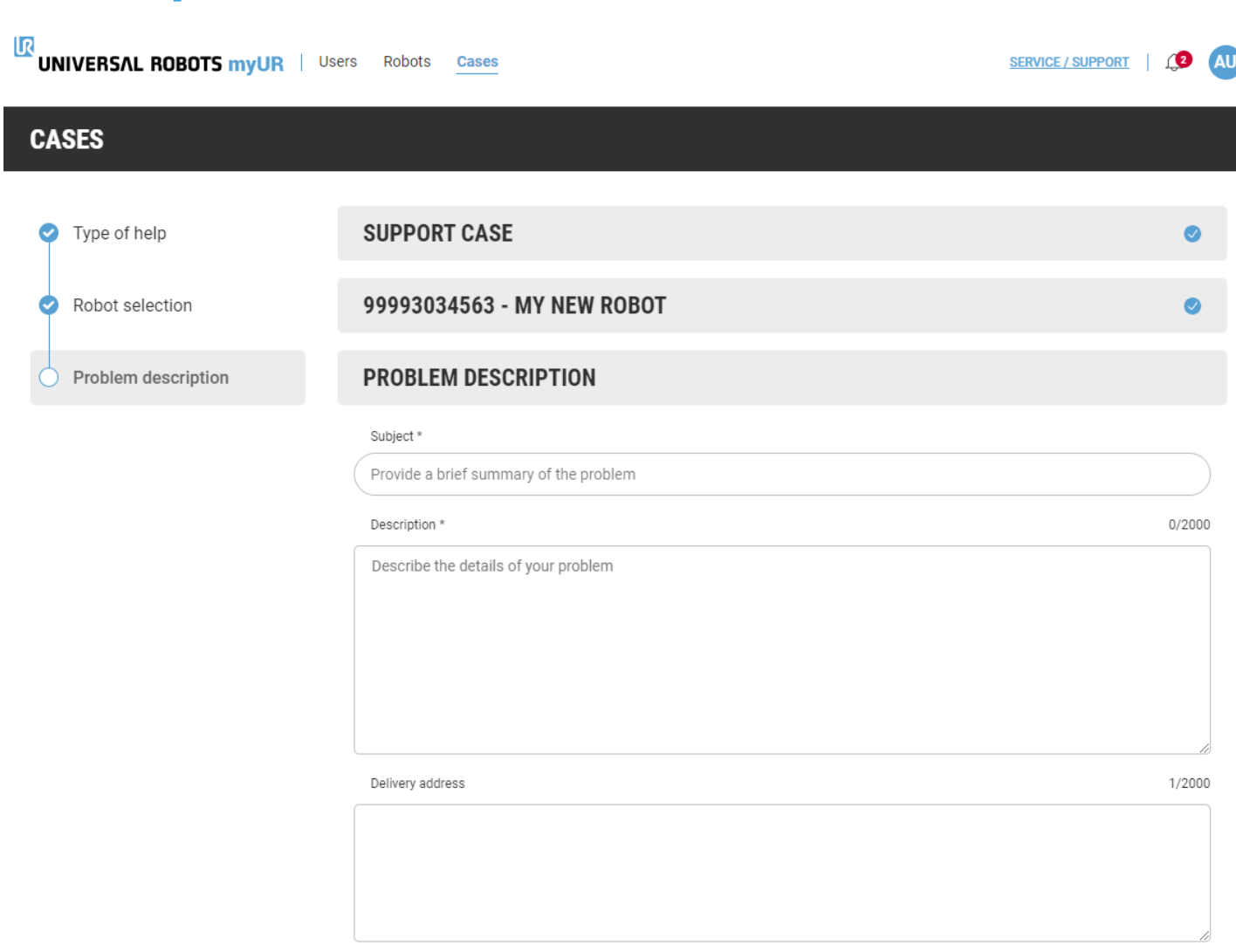

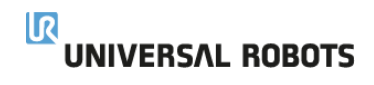

### myUR - Users tab

Invite new users  $\bullet$ 

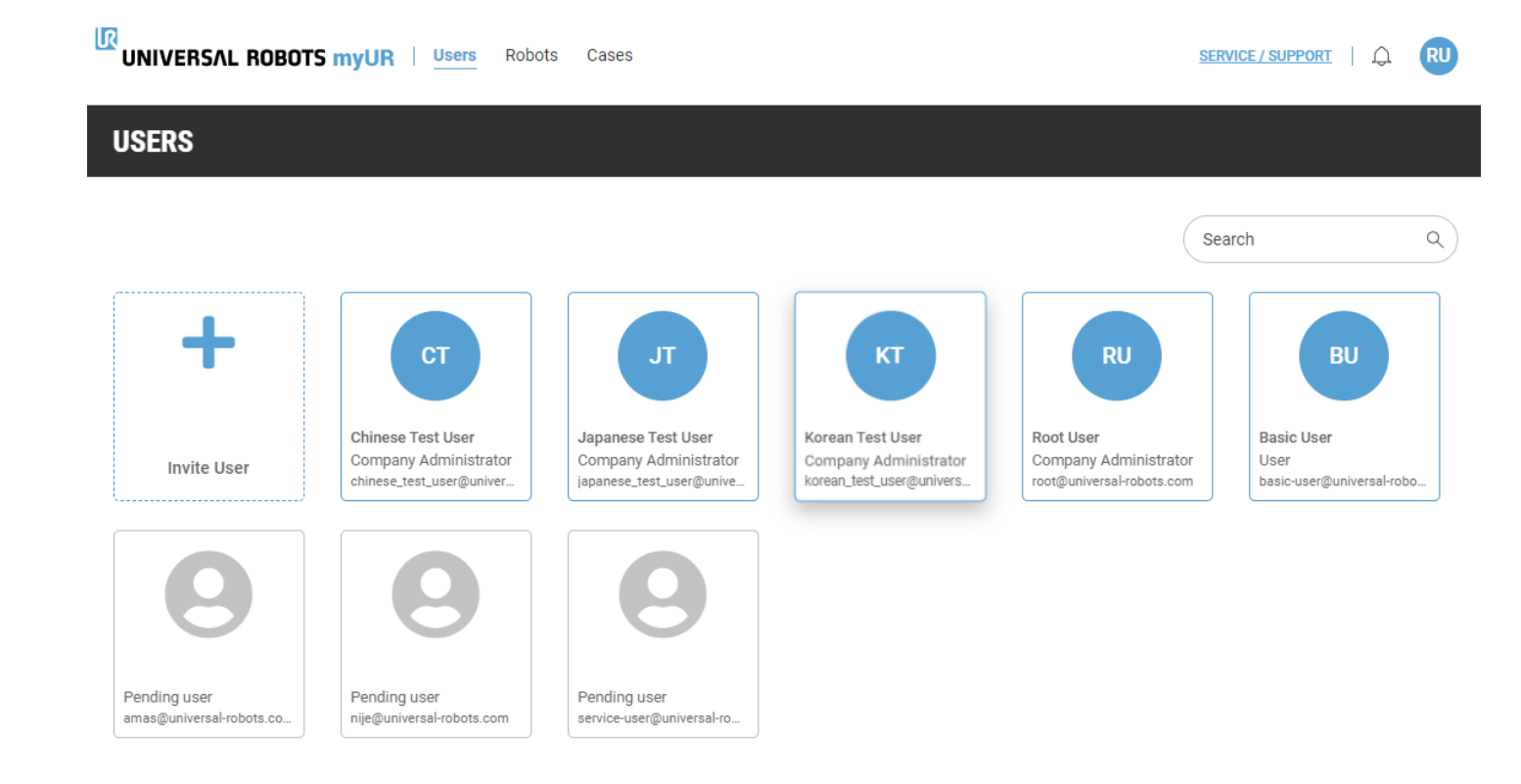

# myUR - Robots tab

- Register a new robot  $\bullet$
- Manage your fleet by:  $\bullet$ 
	- Robot type  $\bullet$
	- **Robot series**  $\bullet$
	- **Distributor**  $\bullet$

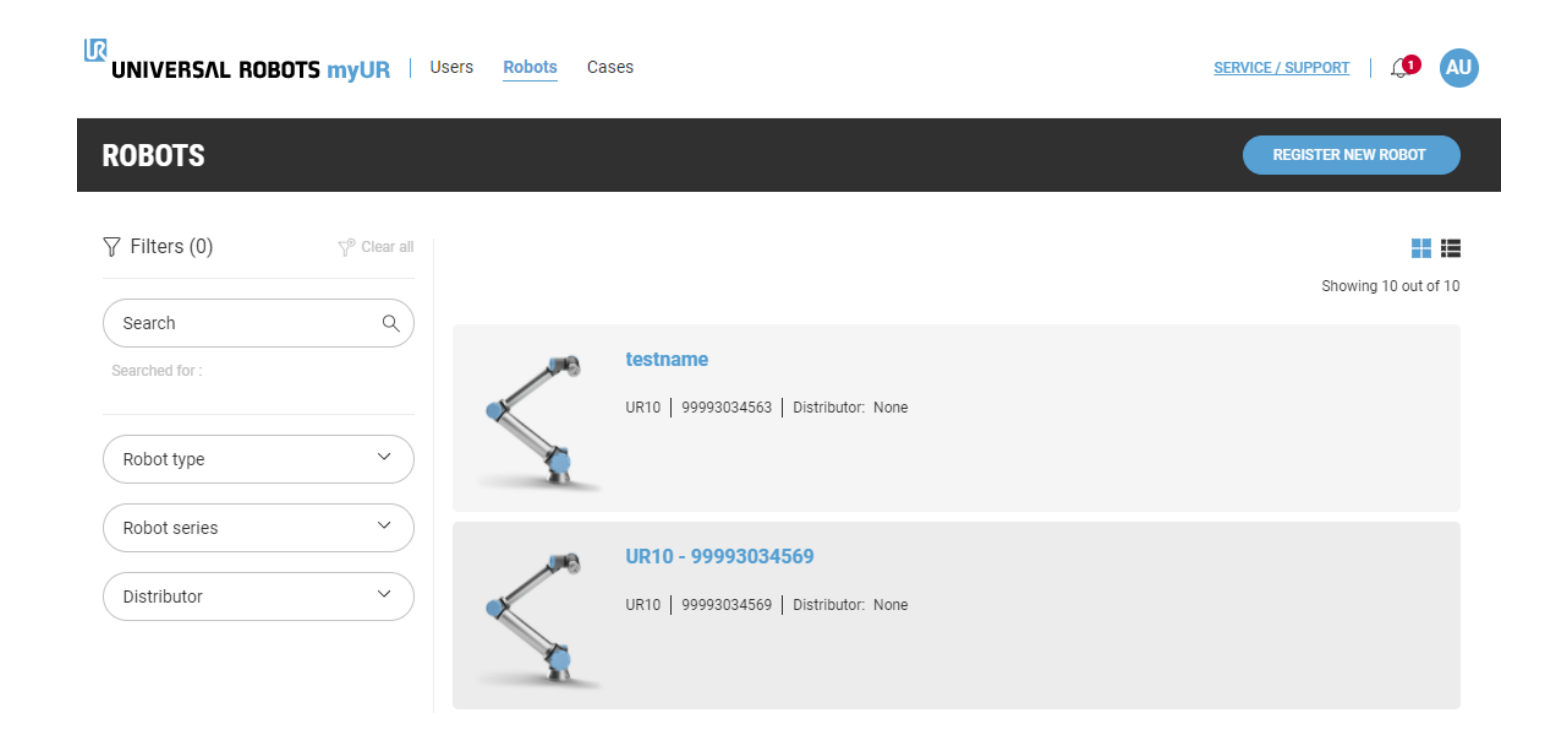

## myUR – Cases tab

- Create new cases
- Follow active cases
- Search cases
	- Case Type
	- Status
	- Company
	- Robot type
	- Robot series

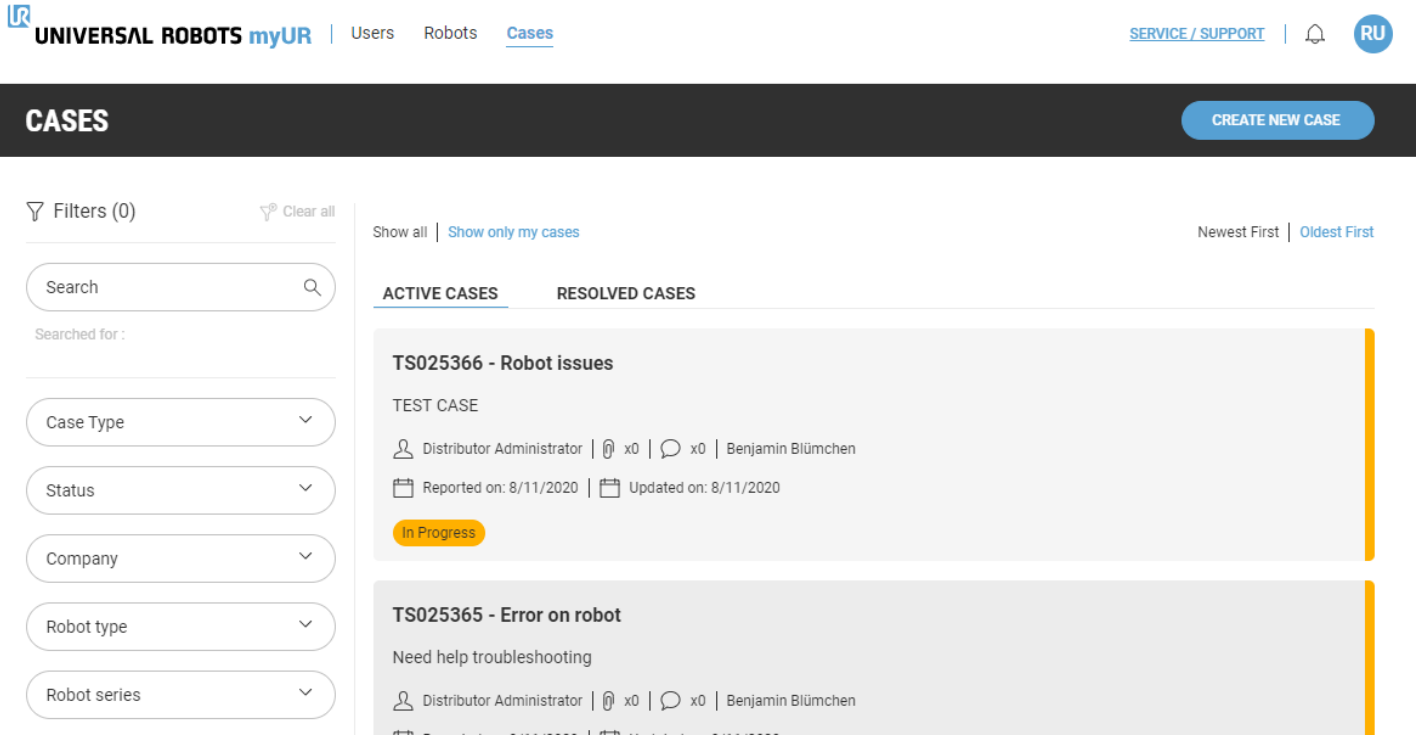

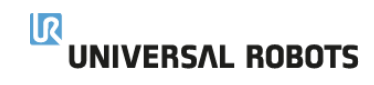

### myUR – Frequently asked questions

- How do I sign a up for a myUR account? I need myUR account access, how do I get that?
	- Please submit your request for a MyUR account of the following page: <https://myur.universal-robots.com/#/login>
	- Click on the Request myUR Access link and complete the form. Please reference page 3 above for further details.
	- Have your company myUR administrator add you via the User tab. Please reference page 11 for further details.
- Are there any prerequisites in order to sign up for a myUR account?
	- Yes, you must have a valid UR robot serial number.
- I don't see the robot serial number in myUR, what should I do?
	- If serial number of the robot is not available, please create a support case and provide it in a comment and we will add it.
- Why do you need a log file when opening a case?
	- The robot log file is needed when creating the myUR case for root cause diagnosis by UR Tech Support. The log gives UR critical information about the failure mode that is needed for a proper diagnosis, an action plan and repair.
- I want others to be copied on the communication of the case, how do I do that?
	- Other coworkers and UR partners who support or use your robot can "follow" the case. They first need myUR access. Use the Request myUR access link on our web page if they need an account.
- Can I add people within my own company?
	- You can add people if you have the Admin role. You go to user tab and add your colleague by adding their email address. This sends an invite to that email address.

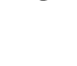

15

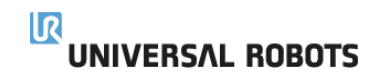

## myUR – Frequently asked questions

- Can I have a company administrator?
	- Yes, an administrator is assigned through the initial myUR account creation.
- How do I add a coworker to the case?
	- You are not able to add them yourself right now however, this will be implemented in the future.
	- You will let your coworker know the TS number and they will be able to "follow" the case and receive notifications if they have a myUR account.
- What if I want to purchase a part, do I need to create a case.
	- No, you do not need to create a case. Please email us sales support @universal-robots.com for any purchase.
- If I'm a distributor, can the customer see if there is a PO in a comment?
	- Customer can't see any comments unless the "send to tech support" box is unchecked.
	- If you upload PO in the "attach PO" field the customer will not see the PO.
- Can I use just any email address?
	- Gmail, yahoo, etc. type emails will not be accepted. If there needs to be some form of exception, that should be discussed with UR.